# **Inhalt der CD-ROM bzw. Verzeichnisstruktur:**

**Textdokumente** (PDF) erklären Inhalt und Verwendung der CD-ROM.

CD-ROM ist hier auch Synonym für eine **Verzeichnisstruktur**, die auf dem Zielmedium aus dem Archiv aus der CD-ROM erzeugt wurde.

Neben der Dokumentation befinden sich auf der CD-ROM einige direkt startbare Programme, die eine (redundante) Teilmenge der im ZIP-Archiv bereitgestellten Programme darstellen. So wird erreicht, dass ohne Kopierarbeit und ohne Installation von diesen Programmen Gebrauch gemacht werden kann.

Dokumentationen, meist im PDF-Format, sind in verschiedenen Verzeichnissen zu finden. Wenn den hier verwendeten Namen weiter Ergänzungen angefügt sind, dann handelt es sich um abgeleitete Versionen zu der vorliegenden Zusammenstellung. Diese enthalten Korrekturen bzw. Erweiterungen gegenüber der Basisversion.

Die elementaren Beschreibungen befinden sich im ROOT-Verzeichnis des ZIP-Archives. Das sind dieses Dokument und Rezepte-USB-Software-CD\_Einsatz.pdf. Damit sollten Sie in der Lage sein, die CD-ROM zu überblicken und zu benützen. Kurzinformationen über den Zweck der einzelnen Programmen finden sich in den gesonderten Berichten in ADV-Dokumentation über die jeweilige Programmgruppe:

```
U3-Erfa-20080122.pdf (überschneidet sich etwas mit nachfolgendem)
Installationsbericht-PortableApps.pdf
Softwareverzeichnis-s.pdf
```
### **Zweck der freistehenden Installationsfreien Programme:**

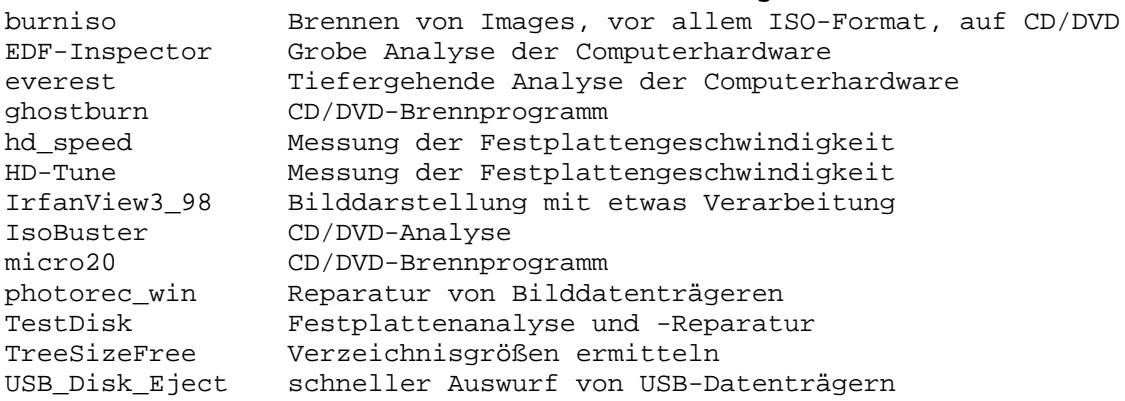

## **ROOT-Verzeichnis:**

Start-Verknüpfung bzw. –befehl für das Subsystem PortableApps:

Menue-PortableApps\_exe.lnk Menue-PortableApplications-Start.bat

Startverknüpfungen bzw. Kommandoprozeduren für die installationsfreien Programme:

burniso.exe.lnk burniso.bat EDF-Inspector\_von\_HD\_Tune.bat everest\_exe-Start.lnk everest-Start.bat ghostburn\_exe-Start.lnk ghostburn-Start.bat hd\_speed\_exe-Start.lnk

hd\_speed-Start.bat HDTune\_exe-Start.lnk HD-Tune-Start.bat i\_view32-all-pluguns\_exe-Start.lnk IrfanView3\_98-Start.bat IsoBuster\_exe-Start.lnk IsoBuster-Start.bat micro20\_exe-Start.lnk micro20\_Brenner-Start.bat photorec\_win-Start.bat TestDisk-Start.bat TreeSizeFree\_exe-Start.lnk TreeSizeFree-Start.bat USB\_Disk\_Eject-Start.bat

Die Programme selbst befinden sich in jeweils der Verzeichnisstruktur Installationsfreie\_Programme.

#### **Es gibt folgende Verzeichnisse:**

Im Basisverzeichnis (Root) der CD-ROM ADV-Dokumentation Installationsfreie\_Programme PortApps-Root

Hier befinden sich neben der nur hier vorhandenen kompletten Dokumentation die direkt startbaren Programme und ein Teilbaum von Portable Applications welche wegen der Häufigkeit ihrer Verwendung und relativ geringem Speicherbedarf auch hier zur Verfügung gestellt werden. Für den Start gibt es auch die Start-Stapeldateien und für einige Programme Start-Verknüpfungen.

Das Verzeichnis GIMPPortable2\_2 dient dem alternativen uder zusätzlichem Einsatz statt oder neben der Version 2.4.5 im gesamten Menü, nach der Bereitstellung des Portable Applications-Menüs aus dem ZIP-Archiv auf einem geeigneten Medium (USB-Stick oder Festplatte). Das Verzeichnis GIMPPortable2\_2 ist nicht für die direkte Verwendung des Programms gedacht, daher keine Starterleichterung. Näher Einzelheiten dazu finden sich in Rezepte-USB-Software-CD\_Einsatz-m.pdf, im Abschnitt "Betrieb der Programme von CD-ROM".

```
Im ZIP-Archiv befinden sich
     Installationsfreie_Programme
     PortApps-Root
      s
```
Das Verzeichnis **ADV-Dokumentation** enthält Dokumentationen über Erfahrungen bei der Verwendung von U3-Sticks und der von USB-Sticks oder anderen Speichern lauffähigen Programme. Weiter gibt es noch allgemeinere Dokumentationen. Die Unterverzeichnisse enthalten detaillierteres Material zum jeweilgen Thema laut Bezeichnung des Verzeichnisses.

Grundlegendn Informatonen enthalten die Artikel in den ADV-Mitteilungen, die das Thema U3-behandeln, und Einladung zum ersten Workshop dazu.

U3-Erfa-200702k.pdf U3-Erfa-20080122.pdf USB-SW-Workshop-20080422.pdf

Speziell die Verwendung der CD-ROM wird hier zusammengefasst: Rezepte-USB-Software-CD\_Einsatz.pdf

Auch Informationen über Installationsfreie Software aus Wikipedia finden sich in PDF.Dateien, die durch "Ausdruck" der Seiten über einen PDF- Druckertreiber erzeugt wurden. Darüber hinaus gibt es weiterführende Informationen in Unterverzeichnissen.

Im Unterverzeichnis "s" sind Programm-Rohlinge zur Installation unter Windows enthalten. Sie sind jedenfalls unter Windows XP einsetzbar, einige auch in älteren Versionen von Windows.

Die darin meist übergebenen Programme und deren Zweck werden beschrieben in: Softwareverzeichnis-s.pdf

Publikationen und Erwähnungen des Autors:

In Hinblick auf Verweise in Dokumentationen und bei Veranstaltungen wurden die in den letzten Jahren geschaffenen Unterlagen in Listen zusammengestellt und teils in Unterverzeichnissen dieser Verzeichnisstruktur zur Verfügung gestellt. ADV-Mitteilungen-Hinweise.pdf Publikationslinks.pdf OCG-Mustervertraege.pdf

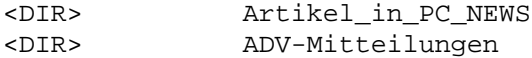

Vorschläge für systematische Namensgebung bei der Bildverarbeitung in Hinblick auf digitale Bildquellen und Programme, die auf der CD-ROM übergeben werden: Bilder-Dateinamen-Konzept.pdf

Einzelheiten zum Programmpaket PortableApps Installationsbericht-PortableApps.pdf OOO-cruzer.pdf

Informationen zu Quellen für Portable Software: Portable\_Software.htm Portable\_Software\_\_Wikipedia-Teilkollektion.pdf

Für einzelne Programme wurden Hilfedateien durch "Ausdrucken" erstellt und in Unterverzeichnissen noch mehr Informationen und Arbeitsbeispiele dokumentiert.

### **Verzeichnis \PortApps-Root**

Das Verzeichnis wurde mit -Root bezeichnet, weil die Struktur ab hier für sich betriebsfähig ist und auf einem gewöhnlichen USB-Stick in das Basisverzeichns (Root) kopiert werden kann. Es enthält auch ein Startprogramm für das Menü StartPortableApps.exe

Daneben stehen die Standardverzeichnisse für Daten Documents

und die Programme PortableApps

Verzeichnis .:\PortApps-Root\PortableApps Hierin finden sich die Unterverzeichnisse, in denen sich Unterstrukturen für das jeweils genannte Programm befinden. Diese Unterverzeichnisse werden im Startprogramm für das Menü zur Anzeige des PortableApps-Menüs ausgewertet.

Ein Programm kann einfach dadurch aus dem Menü entfernt werden, indem das Unterverzeichnis aus diesem Verzeichnis PortableApps entfernt wird (löschen. Verschieben in ein anders Verzeichnis).

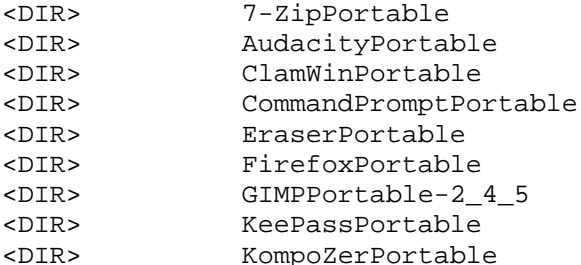

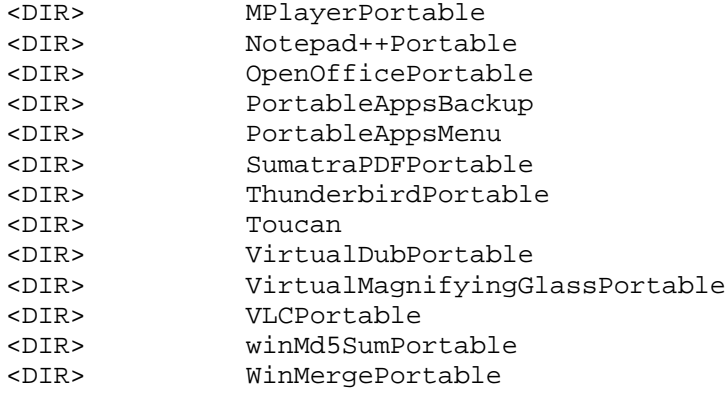

Bei **OpenOfficePortable** zeigte sich ein **Problem** mit der Länge von **Verzeichnisnamen**, wenn man diesen Teilbaum direkt auf CD-ROM schreiben will. So wird z.B. der Name:

com.sun.star.comp.deployment.configuration.PackageRegistryBackend als zu lange bezeichnet(bezogen auf die Joliet- Dateinamenskonvention für CD-ROMs)und dann entweder gekürzt oder dieser Teilbaum nicht in das Kopierlayout aufgenommen. Wenn man die Namenskürzung akzeptiert, wird anscheinend alles ab diesem Namen nicht gefunden, so dass der Start von OOO mit Fehlermeldung endet.

Das ganze Verzeichnis OpenOfficePortable wurde daher zunächst als ZIP-Archiv in PortApps-Root beigelegt. Es konnte mit einem geeigneten Programm, auch mit 7- ZipPortable (ist auch via Menü von der CD startbar), in das leer im Baum bereitgestellte Verzeichnis OpenOfficePortable extrahiert werden. Als letzter Entwicklungsschritt wurde alles in ein selbstextrahierendes 7z-Archiv eingebracht. Das ergibt die einfachste Installation. Da ein selbstextrahierendes 7z-Archiv aber komplett entpackt werden muss, um den Inhalt zu sehen, wird ab Version 2.2 ein Standard-ZIP für die ganze Software verwendet. So kann man auch nur Teile davon entpacken. 7z wird dafür auf der CD-ROM gesondert bereitgestellt. Siehe auch LiesMich-2\_3.pdf und spätere Versionen.

Die Lösung ab Version 3 behielt das ZIP-Archiv und die Bereitstellung des 7z fürs Entpacken, unterstützt durch einen eigenen Stapelbefehl bei. Die meistbenützten und kompakten Programme aber sind zusätzlich direkt don der CD-ROM startbar beigefügt.

Bei einem **U3-Stick** finden sich weitere Dateien und Verzeichnisse im Root-Verzeichnis des Hauptteils und andere im CD-ROM - Teil des U3-Sticks.

Besonders wichtig ist in beiden Bereichen **LaunchU3.exe**. Damit kann das **LaunchPad aktiviert** werden kann.

Das ist z.B. notwendig, wenn der Stick beim Herunterfahren des Computers stecken bleibt und beim Neustart noch immer steckt. Dann werden wohl die Laufwerksbuchstaben für die beiden Stickteile zugeordnet, das LaunchPad startet aber nicht.

Das gilt auch für Programme, die beim Start des Sticks (d.h. vom LaunchPad, normal nach dem Anstecken am USB-Port) automatisch vom Stick gestartet werden sollen. Wenn der Stick stecken bleib, dann müssen diese von Hand gestartet oder der Stick ausgeworfen und neu angesteckt werden.